# **Inhaltsverzeichnis**

- [1](#page--1-0) [Service Champion](#page--1-0)
	- o [1.1](#page--1-0) [Service Champion Login und Grundkentnisse](#page--1-0)
- [2](#page--1-0) [Inbox und Email im Service Champion](#page--1-0)
- [3](#page--1-0) [Kunden und Kontakte Managen](#page--1-0)
- $4 Wiki$  $4 Wiki$  $4 Wiki$  $4 Wiki$
- [5](#page--1-0) [Ticketing](#page--1-0)
- [6](#page--1-0) [Tipps](#page--1-0)
- [7](#Newsletter_und_Email_Tool_.28CleverReach.29) [Newsletter und Email Tool \(CleverReach\)](#Newsletter_und_Email_Tool_.28CleverReach.29)
- [8](#Wordpress_.2B_Shop_.28SGO-Stiftung_.26_SGO-Verein.29) [Wordpress + Shop \(SGO-Stiftung & SGO-Verein\)](#Wordpress_.2B_Shop_.28SGO-Stiftung_.26_SGO-Verein.29)
	- ❍ [8.1](#page--1-0) [Wordpress Grundfunktionen](#page--1-0)
	- ❍ [8.2](#page--1-0) [Webshop Grundfunktionen](#page--1-0)
- [9](#Wallee_.28Rechnungen.2C_Einzahlungsscheine.2C_Mahnwesen.2C_....29) [Wallee \(Rechnungen, Einzahlungsscheine, Mahnwesen, ...\)](#Wallee_.28Rechnungen.2C_Einzahlungsscheine.2C_Mahnwesen.2C_....29)
- [10](#page--1-0) [Fragen](#page--1-0)
	- ❍ [10.1](#page--1-0) [Frage xyz](#page--1-0)
- [11](#page--1-0) [Keywords](#page--1-0)

### **Service Champion**

#### **Service Champion Login und Grundkentnisse**

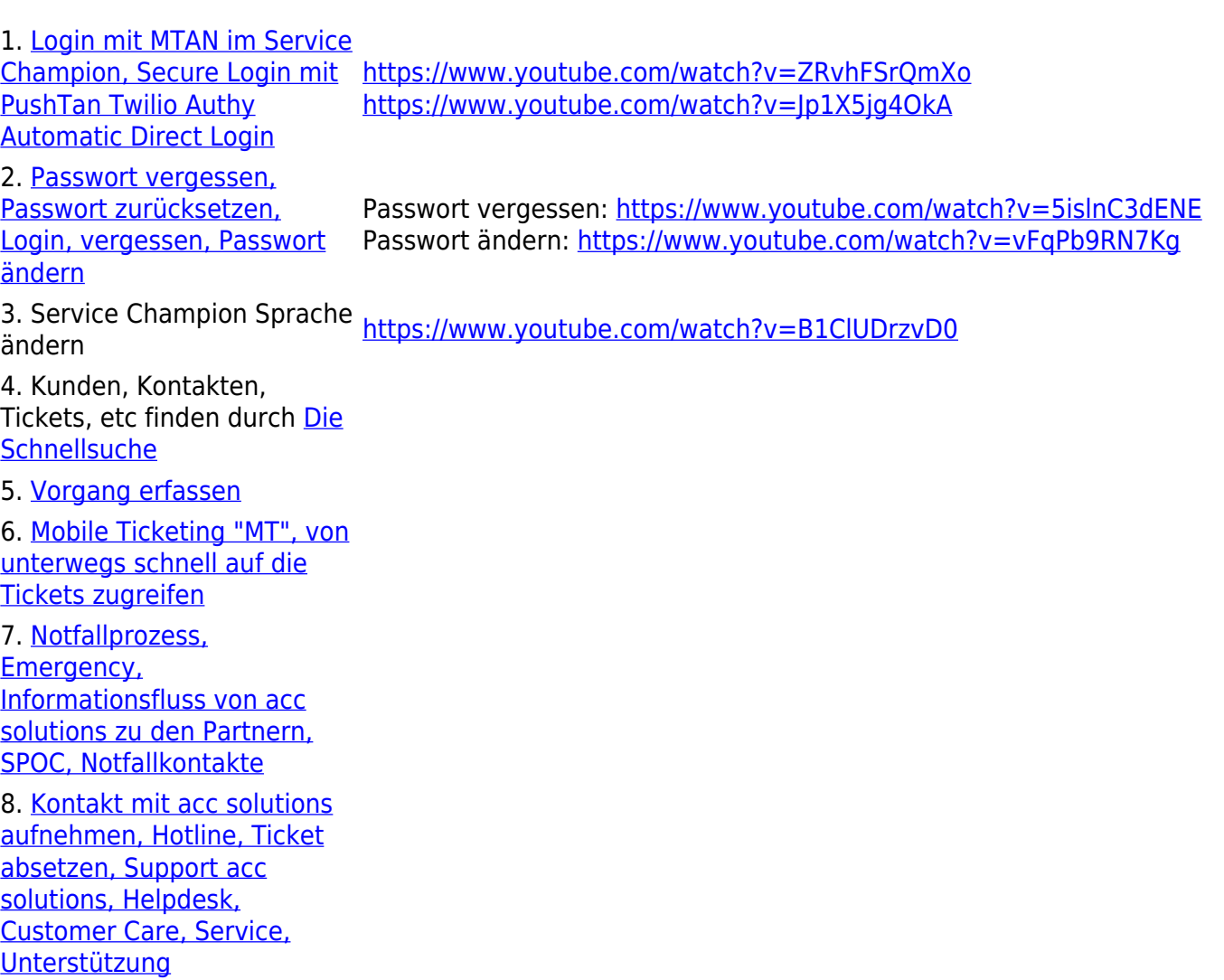

9. acc Youtube channel mit Service Champion Training videos

<https://www.youtube.com/channel/UCWKlgZES617he-Qd0IhAy-g/videos>

### **Inbox und Email im Service Champion**

1. [Email erstellen in Service Champion](http://wiki.servicechampion.com/app/wiki/0/de/index.php?title=Email_erstellen_in_Service_Champion)

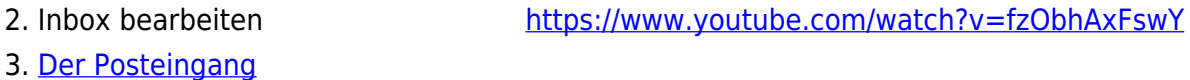

4. Email Signatur setzen <https://www.youtube.com/watch?v=xrTi1s5dkEA>

## **Kunden und Kontakte Managen**

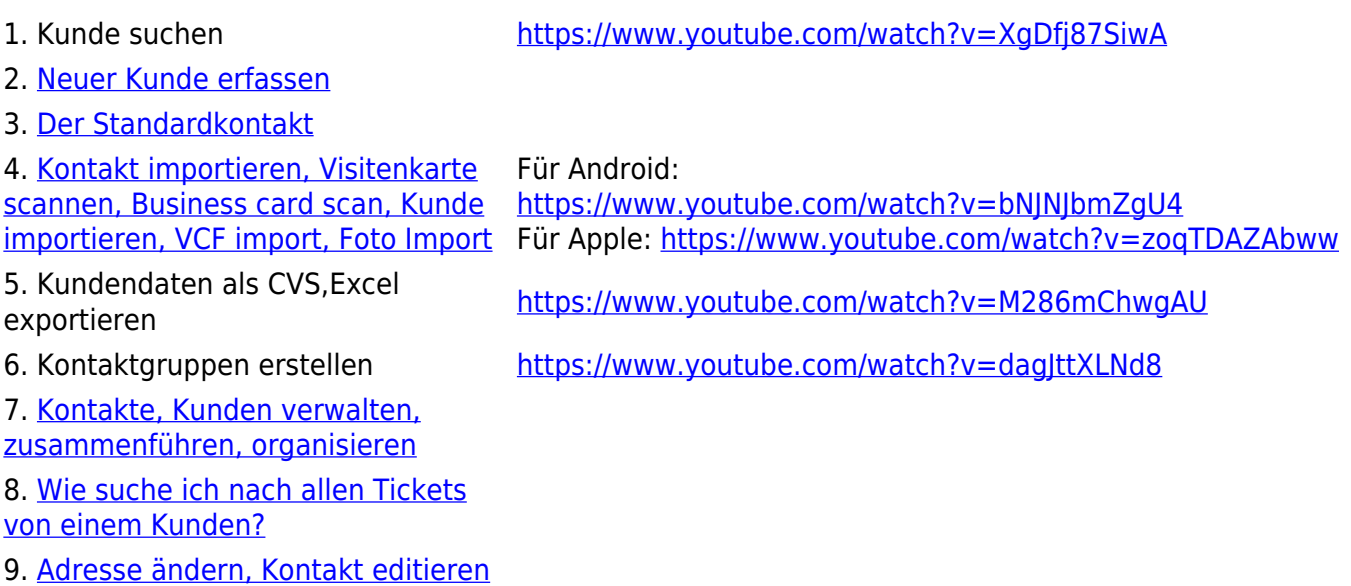

# **Wiki**

1. [Erste Schritte mit Wiki Wissensmanagement](http://wiki.servicechampion.com/app/wiki/0/de/index.php?title=Erste_Schritte_mit_Wiki_Wissensmanagement) <https://www.youtube.com/watch?v=-1ILmCn9VMc>

2. [Bild in Wiki uploaden und auf einer Seite im](http://wiki.servicechampion.com/app/wiki/0/de/index.php?title=Bild_in_Wiki_uploaden_und_auf_einer_Seite_im_Text_einf%C3%BCgen) [Text einfügen](http://wiki.servicechampion.com/app/wiki/0/de/index.php?title=Bild_in_Wiki_uploaden_und_auf_einer_Seite_im_Text_einf%C3%BCgen)

# **Ticketing**

- 
- 2. [Vorgang erfassen](http://wiki.servicechampion.com/app/wiki/0/de/index.php?title=Vorgang_erfassen)
- 3. [Ticket im Überblick](http://wiki.servicechampion.com/app/wiki/0/de/index.php?title=Ticket_im_%C3%9Cberblick)

1. [Mantis Ticketing Sprache anpassen](https://wiki.servicechampion.com/app/wiki/0/de/index.php?title=Sprache_anpassen,_%C3%A4ndern,_einstellen_in_Service_Champion,_in_Mantis_Ticketing) <https://www.youtube.com/watch?v=PhXsDOX2BnA>

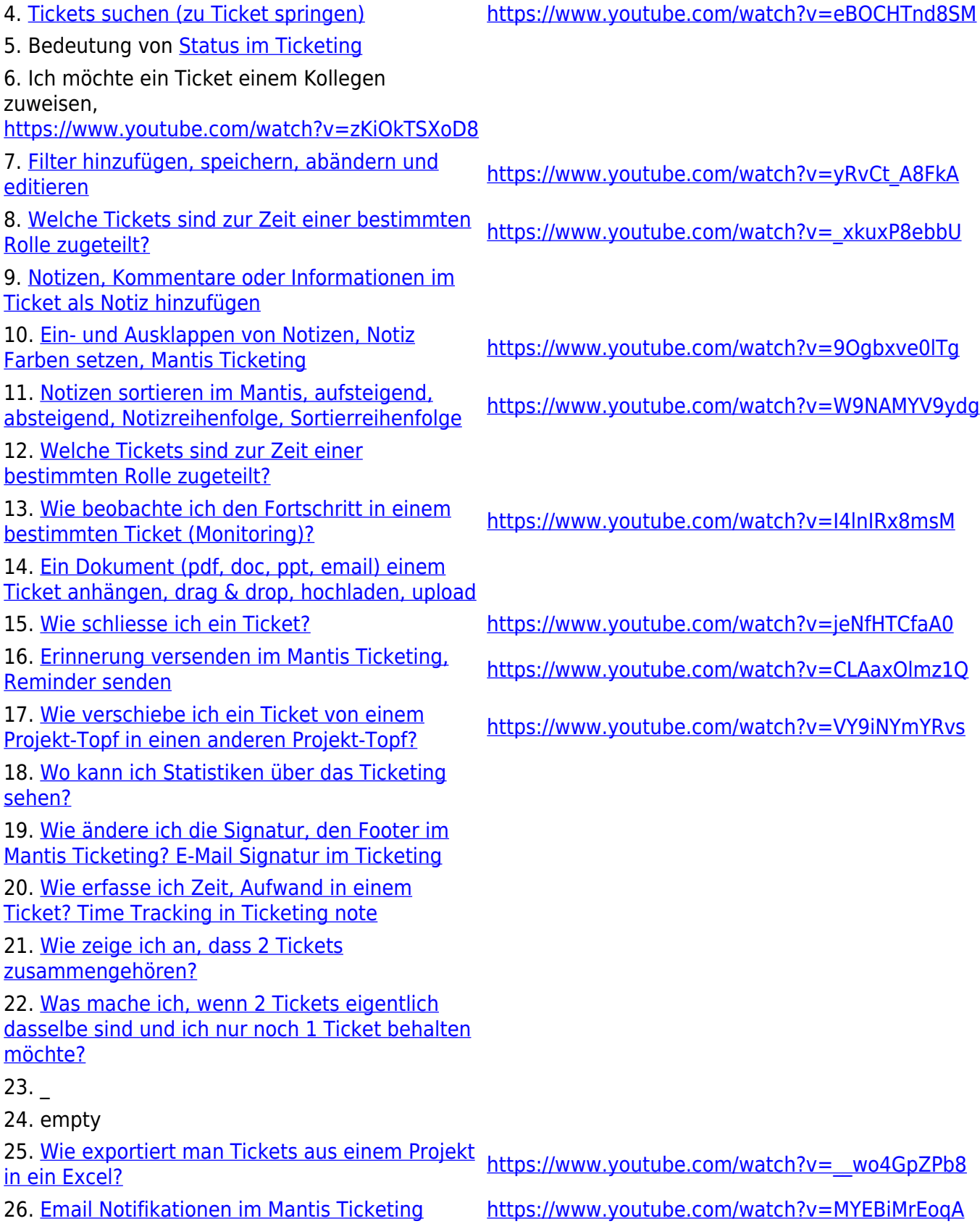

# **Tipps**

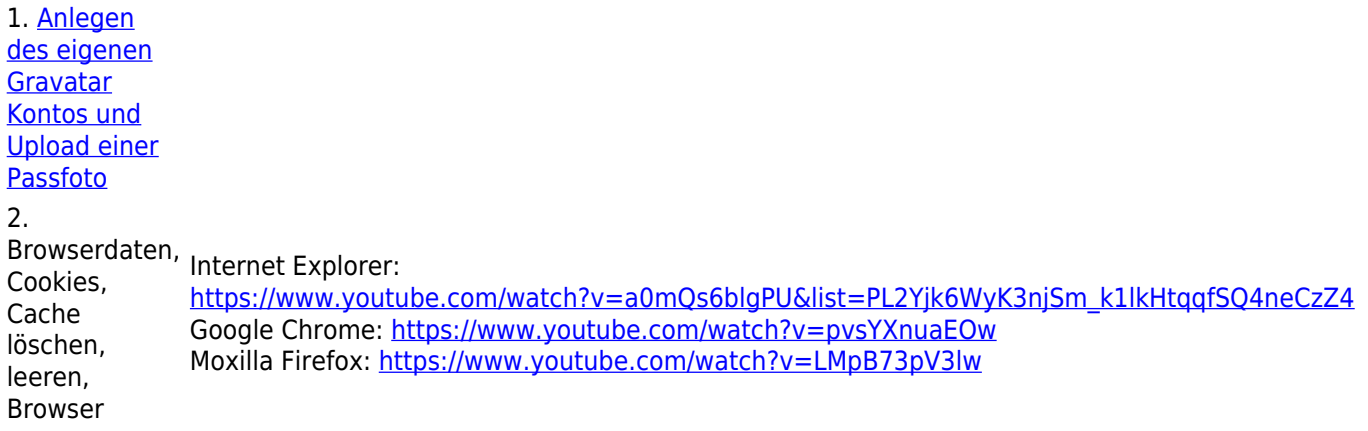

### **Newsletter und Email Tool (CleverReach)**

- 1. [Email Tool, CleverReach Grundkentnisse](http://wiki.servicechampion.com/app/wiki/0/de/index.php?title=Email_Tool,_CleverReach_Grundkentnisse)
- 2. [Newsletter per E-mail, basierend auf Clever Reach vorbereiten und versenden](http://wiki.servicechampion.com/app/wiki/0/de/index.php?title=Newsletter_per_E-mail,_basierend_auf_Clever_Reach_vorbereiten_und_versenden)

### **Wordpress + Shop (SGO-Stiftung & SGO-Verein)**

#### **Wordpress Grundfunktionen**

Folgende Kategorien in der linken Seitenleiste von Wordpress gehören zu den Wordpress Grundfunktionen: **Beiträge | Medien | Seiten | Benutzer**

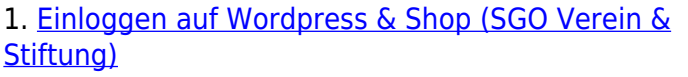

2. [Wordpress Übersicht Backend](http://wiki.servicechampion.com/app/wiki/0/de/index.php?title=Wordpress_%C3%9Cbersicht_Backend)

- 3. [Kundenkonto Setup \(Verlinkung Wordpress Konto mit](http://wiki.servicechampion.com/app/wiki/0/de/index.php?title=Kundenkonto_Setup_(Verlinkung_Wordpress_Konto_mit_Service_Champion)) [Service Champion\)](http://wiki.servicechampion.com/app/wiki/0/de/index.php?title=Kundenkonto_Setup_(Verlinkung_Wordpress_Konto_mit_Service_Champion)) (Vermikung wordpress Konto mit tbd
- 3. Newsbeitrag erstellen und bearbeiten <https://youtu.be/gVa0gnp7u54>
- 4. [Neue Dokumente, Bilder oder Videos hochladen und](http://wiki.servicechampion.com/app/wiki/0/de/index.php?title=Neue_Dokumente,_Bilder_oder_Videos_hochladen_und_ordnen) [ordnen](http://wiki.servicechampion.com/app/wiki/0/de/index.php?title=Neue_Dokumente,_Bilder_oder_Videos_hochladen_und_ordnen)
- 5. [Webseiten bearbeiten](http://wiki.servicechampion.com/app/wiki/0/de/index.php?title=Webseiten_bearbeiten)

#### **Webshop Grundfunktionen**

Folgende Kategorien in der linken Seitenleiste von Wordpress gehören zu den Webshop Grundfunktionen: **Tickets | WooCommerce | Produkte**

1. [Einloggen auf Wordpress & Shop \(SGO Verein &](http://wiki.servicechampion.com/app/wiki/0/de/index.php?title=Einloggen_auf_Wordpress_%26_Shop_(SGO_Verein_%26_Stiftung)) 1. Ennoggen auf wordpress & shop (300 verein & [https://sgo-stiftung.ch](https://sgo-stiftung.ch/wp-admin) | [https://sgo-verein.ch](https://sgo-verein.ch/wp-admin) | https://sgo-verein.ch | https://sgo-verein.ch | https://sgo-verein.ch | https://sgo-verein.ch | https://sgo-verein.ch | https

[https://sgo-stiftung.ch](https://sgo-stiftung.ch/wp-admin) | [https://sgo](https://sgo-verein.ch/wp-admin)[verein.ch](https://sgo-verein.ch/wp-admin)

#### 2. [Event Ticketmanagement](http://wiki.servicechampion.com/app/wiki/0/de/index.php?title=Event_Ticketmanagement)

3. Bestellungen ansehen und bearbeiten <https://youtu.be/xi1W7NEszHM>

4. Bestellung manuell per Rechnung anlegen (z.B. bei 4. Besteining manuell per Rechnung amegen (2.B. bei the tod

- 5. Gutscheine ausstellen und bearbeiten <https://youtu.be/k67uH8LCFyE>
- 6. [Webshop Reports ansehen, analysieren, exportieren](http://wiki.servicechampion.com/app/wiki/0/de/index.php?title=Webshop_Reports_ansehen,_analysieren,_exportieren)
- 7. Neue Bücher einfügen und bearbeiten <https://youtu.be/GPV2X5ej-9Y>
- 8. [Neue Events einfügen und bearbeiten](http://wiki.servicechampion.com/app/wiki/0/de/index.php?title=Neue_Events_einf%C3%BCgen_und_bearbeiten) <https://youtu.be/laJonhvRjNM>

9. Event-Dokumente hochladen für Teilnehmer 9. Event-Dokumente nochladen für Teilnehmer<br>(Präsentation, Zusammenfassung)

- 10. Event-Teilnehmerliste ausdrucken https://youtu.be/5zAISMGHzQq
- 11. Jahresrechnungen auslösen von dem antibolismen tbd

### **Wallee (Rechnungen, Einzahlungsscheine, Mahnwesen, ...)**

- 1. Einloggen auf Wallee <https://app-wallee.com/user/login> 2. Space auswählen (Accountauswahl Stiftung oder Verein) [https://youtu.be/vj\\_yZWPDXjw](https://youtu.be/vj_yZWPDXjw) 3. Rechnungsprozess Überblick the top of the top that the top of the top of the top of the top of the top of t 4. Transaktionen verwalten [https://youtu.be/vj\\_yZWPDXjw](https://youtu.be/vj_yZWPDXjw) 5. Mahnwesen tbd Phase 2
- 

### **Fragen**

#### **Frage xyz**

- 1. Frage
- 2. Antwort

# **Keywords**

training